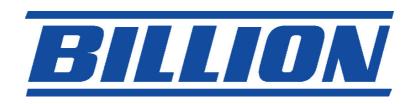

# **BIPAC-2060**

# **Powerline / 14Mbps Ethernet Adapter**

**QUICK START GUIDE** 

#### **P**REFACE

This document describes installation of Billion BIPAC-2060.

Please read this document before installing the product.

### TO THE INSTALLER

This publication contains the following sections:

- Important safety instructions
- The first thing you need to know before you begin to install
  - Product installation guide
    - Hardware and software installation
    - To uninstall
  - Advanced setup
    - Advanced security setup

#### **IMPORTANT SAFETY INSTRUCTIONS**

This product is intended for connection to the AC power line. For installation instructions, refer to the Installation section. For removing the device, refer to the Unplug section. The following precautions should be taken when using this product.

- Please read all instructions before installing and operating this product.
- Please keep all instructions for later reference.
- Please follow all warnings and instructions marked on the product.
- Unplug the AC coupler from the wall outlet before cleaning. Use a damp cloth for cleaning. DO NOT
  use liquid cleaners or aerosol cleaners.
- **DO NOT** operate this product near water.
- This product should **never** be placed near or over a radiator, or heat register.
- This product relies on the building's electrical installation for short-circuit (over current) protection.
- Ensure that a fuse or circuit breaker no larger than 120 VAC 15A or 240 VAC 6A is used on the phase conductors (all current-carrying conductors).
- DO NOT allow anything to rest on the product interconnect cords. DO NOT locate this product where people
  may walk on the cords.
- Because the product sends data over the powerline, it is recommended that you plug directly into a power outlet. Do not plug the device into a UPS or power strip with surge protection. BIPAC-2060 has its own power filter for protection against surges.
- Only a qualified technician should service this product. Opening or removing covers may result in exposure to dangerous voltage points or other risks.
- Unplug the AC coupler from the wall outlet and refer the product to qualified service personnel for the following conditions:
  - When the interconnect cords are damaged or frayed.
  - If liquid has been spilled into the product.
  - If the product has been exposed to rain or water.
  - If the product does not operate normally when the operating instructions are followed.
  - If the product exhibits a distinct change in performance.

#### THE FIRST THING YOU NEED TO KNOW BEFORE YOU BEGIN TO INSTALL...

# 1. Before installing, make sure your PC meets these requirements for hardware installation:

- Microsoft Windows\* 98SE, ME, 2000 or XP OS
- Pentium® 166 MHz processor, equivalent or higher
- Resource on your PC
  - At least one free Ethernet port for BIPAC-2060
- Hard disk: 30 MB free hard drive space
- Memory: 64 MB RAM or higher
- CD-ROM drive

#### 2. Your PC must not be configured for another network. This means that:

- No network clients except for Microsoft Network\*, Client for Netware\* Networks, or Microsoft Family Logon\* are installed
- No network services except file and printer sharing for Microsoft Networks or Personal Web Server\*
  are installed
- No network protocols except Microsoft's TCP/IP, IPX/SPX, NetBEUI, or Net BIOS support for IPX/SPX
  are installed

#### 3. Network installation requires two steps:

- 1. Install the software and adaptor
- 2. For each PC to be added to the network, repeat the process

#### 4. Installation Note

Please verify that no other Encryption Management Utilities are installed before installing this product. If other utilities are installed, uninstall them and restart before installing this software.

5. During installation, Windows may need some files that were not installed on your PC. Use the Windows CD that precisely matches the version of Windows on the PC.

Caution: Using the wrong Windows CD will corrupt Windows on your PC.

# 6. Check that you have the following parts for each PC on the network:

- 1. BIPAC-2060 Powerline Adapter
- 2. BIPAC-2060 CD-ROM (Encryption Management Utility and User Guide included)
- 3. Ethernet Cable (CAT 5)

# 7. Familiarize yourself with BIPAC-2060 connections:

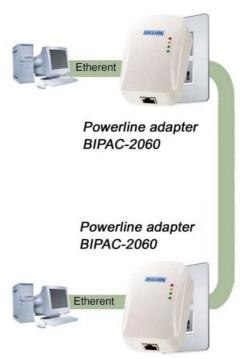

#### 8. Limitation of the PLC device.

To meet the safety regulation, the longest distance between powerline carrier devices will be limited at 100 meter. More than 100 meter will cause the signal reduction or data loss. BIPAC-2060 is for in-house use only.

# **Product installation guide**

#### Hardware and software installation

Please verify that no other Encryption Management Utilities are installed before installing this product. If other utilities are installed, uninstall them and restart before installing this software.

**Important:** After receiving the BIPAC-2060, check for any shipping damages on the carton and the system unit before proceeding with any installations. Inspect the cartons for any obvious damage before unpacking.

- 1. Insert the Utility CD-ROM into the computer's CD-ROM drive. The setup page should show automatically.
- The CD will launch an installation utility similar to that shown in Figure.
   Click the Next button to continue

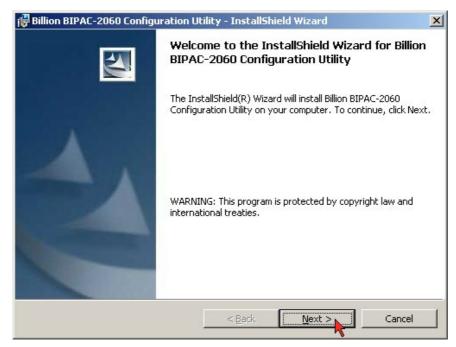

Figure

3. Follow the instruction in the installation utility.

**Windows 2000 users:** Windows will inform you that there was no digital signature found. Click the **Yes** button to proceed with the installation.

**Windows XP users:** Windows will notify you that the software has not passed Windows Logo testing. Click the **Continue Anyway** button.

4. When prompted by the Install Utility, Plug in the BIPAC-2060.

To plug in the BIPAC-2060, you need to:

- Plug the BIPAC-2060 into an AC outlet.
- Plug the supplied Ethernet cable into the BIPAC-2060 and an available Ethernet port on your PC.
- 5. Click the **Finish** button to exit the installation utility
- 6. You may be asked to restart your computer. Click the **Yes** button to restart now, or click the **No** button to restart later.

The installation of the BIPAC-2060 is complete.

#### To uninstall

To uninstall the software, follow these easy steps:

- 1. Insert the Setup utility CD-ROM into the computer's CD-ROM drive. The setup page should show automatically.
- 2. It will detect the existing software on your machine and ask you whether you want to modify, repair or remove the software. Select **Remove**.
- 3. Click **Yes** when the utility asks you to reboot the machine.

# **Advance Setup**

# **Advanced security setup**

The setup so far allows transmission of data encrypted with the universal encryption key.

To set private encryption keys for the network, please run the "**Encryption Management Utility**" provided on the CD. This will allow setup of encryption keys. Further documentation is provided in the Encryption Management Utility User Guide.